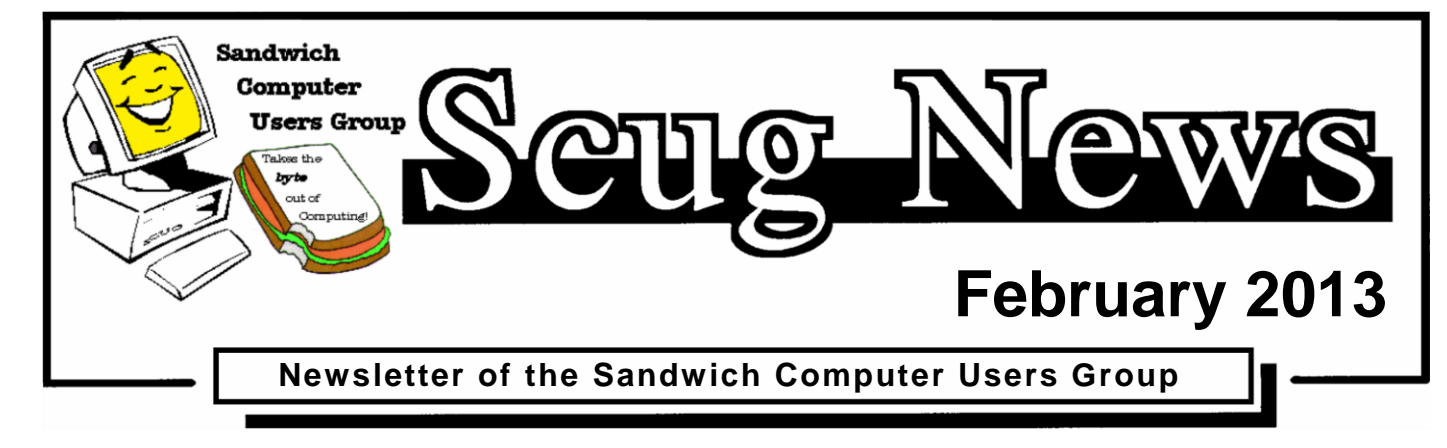

# [WWW.SCUG.ORG](http://www.scug.org/)

#### **Last Month**

Last month's program was a "Show and Tell" about the new tech or gadget items that members may have purchased or received in the past year. Lots of neat stuff out there and it was a great program, can't wait to see next year's.

#### **February Program ~ SCUG Member Disk**

Every year we do a Membership disk that contains all past issues of SCUG News from October 1999 through the previous year, the SCUG Constitution, SCUG Logo, SCUG Photos, all Recipes to date, and some Freeware/Shareware Software. Cost of the disk is \$2.00 (members) \$3.00 (non-members) and Free to new members who join in 2013.

For our program for February will be going through the SCUG Membership Disk to familiarize you with it and to show you what's on it.

We meet at the Federated Church in Sandwich 403 N. Main Street on the third Thursday of each month at 7:00pm, our next meeting

is February  $21^{st}$ . The meeting is a great place to learn about computers and meet new friends. Visit our web site at [www.scug.org](http://www.scug.org/) for more info. Membership forms are available at:

[http://www.scug.org/About\\_us.htm](http://www.scug.org/About_us.htm)

#### **Upcoming Programs**

If you would like to do a program, have an idea or suggestion for a program; please share it with a Board Member.

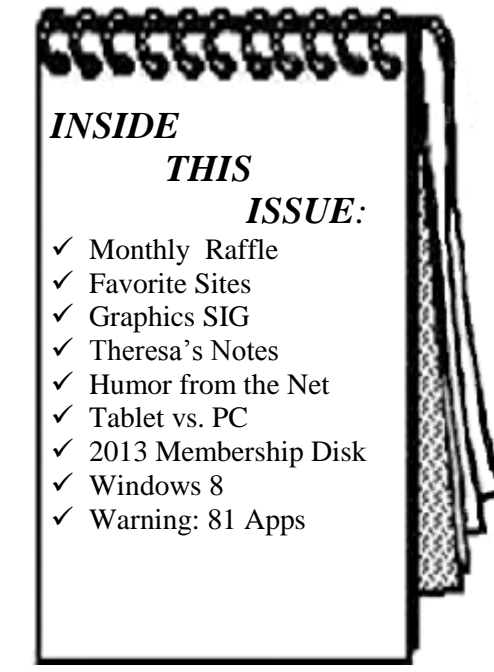

Hours: Mon-Fri 8:00 a.m.— 6:00 p.m. Sat 9:00 a.m.— 3:00 p.m. Sunday Closed

**THE OFFICE WORKS** *"Doing Whatever It Takes..."*

630-552-4255 Fax 630-552-4551 Toll Free 800-831-6878 11 E. Main Street PO Box 173 Plano, IL 60545

www.the-office-works.com

#### **February Birthdays** 2/18 Larry Knobeloch

2/21 Jim Weekly 2/24 Danielle Pearson 2/28 Joan McEachern 2/29 Julie Pearson

#### **March Birthdays**

 $3/16$  Irene Yingling

3/2 Bev Ludwig 3/3 Gary Parris 3/9 Lyn Cole 3/9 Bob Whiteis 3/11 Briante Bagg<br>3/16 Irene Yingling<br>3/18 Sandra Whiteis 3/19 Beverly Gillett 3/21 Laura Olson 3/26 Mary Mathis 3/27 Jerry Kell 3/29 Pat Scull 3/30 Laura Caupert

## **Monthly Raffle**

#### **February Raffle**

Buy early and often. Again this year, offering 6 tickets for \$5.00 or \$1.00 each.

See you there! Looking forward to it!

*Debbie Olson The Raffle Queen*

## **Favorite Sites**

This is amazing and wonderful!

Look at these kids who live in a slum built on a landfill who have made instruments from trash and are in an orchestra, making music with jury-rigged instruments. Bravo!

<https://www.facebook.com/v/10151279562307432>

*Roberta D.*

## **Graphics SIG**

#### **January Graphics Sig**

There were six at the January Graphics SIG and what a variety of subjects we covered! Jerry couldn't make it so we all just jumped in. All of us seemed to know a bit about one or the other so I guess that is why we discussed such a broad area.

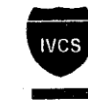

#### **Indian Valley Computer Services**

704 E. Church St. . Suite B . Sandwich, Illinois 60548

Brad S. Shelton Network Administrator

Phone: 815-786-6814 or 888-508-5550 E-Mail: bradnetad@indianvalley.com Voice Mail: 888-931-4384

Among the topics discussed were: Acer tablets, Xfinity, Comcast, Print Friendly and Windows 8 and a lot of lessor topics, too broad a spectrum to mention here. Even got a bit of friendly conversation interspersed throughout.

*Laura Caupert*

## **Theresa's Notes**

There were 26 members present at our January 17, 2013 meeting and two guests, Thomas Feely and Daniel Johnson. Several members demonstrated new items they received for Christmas and it was very interesting. Louise Dieden and Debbie Olson provided treats that were delicious. The door prize was won by Nancy Sledden. Hope to see all of you at our February meeting and trust that you are all staying warm and healthy.

Joan McEachern and Roberta Dykstra signed up for February treats.

> See you next month! *Theresa Bagg*

## **Humor from the Net**

#### **"It has to be true, I read it on the Internet."**

#### **NUDITY**

I was driving with my three young children one warm summer evening when a woman in the convertible ahead of us stood up and waved. She was stark naked! As I was reeling from the shock, I heard my 5-year-old shout from the back seat, 'Mom, that lady isn't wearing a seat belt!'

#### **OPINIONS**

On the first day of school, a first-grader handed his teacher a note from his mother. The note read, 'The opinions expressed by this child are not necessarily those of his parents.'

#### **KETCHUP**

A woman was trying hard to get the ketchup out of the jar. During her struggle the phone rang so she asked her 4-yearold daughter to answer the phone. 'Mommy can't come to the phone to talk to you right now, she's hitting the bottle.

#### **MORE NUDITY**

A little boy got lost at the YMCA and found himself in the women's locker room. When he was spotted, the room burst into shrieks, with ladies grabbing towels and running for cover. The little boy watched in amazement and then asked, 'What's the matter, haven't you ever seen a little boy before?'

#### **POLICE # 1**

While taking a routine vandalism report at an elementary school, I was interrupted by a little girl about 6 years old. Looking up and down at my uniform, she asked, 'Are you a cop? Yes,' I answered and continued writing the report. My mother said if I ever needed help I should ask the police. Is that right?' 'Yes, that's right,' I told her. 'Well, then,' she said as she extended her foot toward me, 'would you please tie my shoe?'

#### **POLICE #2**

It was the end of the day when I parked my police van in front of the station. As I gathered my equipment, my K-9 partner, Jake, was barking, and I saw a little boy staring in at me. 'Is that a dog you got back there?' he asked. 'It sure is,' I replied. Puzzled, the boy looked at me and then towards the back of the van. Finally he said, 'What'd he do?'

#### **ELDERLY**

While working for an organization that delivers lunches to elderly shut-ins, I used to take my 4-year-old daughter on my afternoon rounds. She was unfailingly intrigued by the various appliances of old age, particularly the canes, walkers and wheelchairs. One day I found her staring at a pair of false teeth soaking in a glass. As I braced myself for the inevitable barrage of questions, she merely turned and whispered, 'The tooth fairy will never believe this!'

#### **DRESS-UP**

A little girl was watching her parents dress for a party. When she saw her dad donning his tuxedo, she warned, 'Daddy, you shouldn't wear that suit.' 'And why not, darling?' 'You know that it always gives you a headache the next morning.'

#### **DEATH**

While walking along the sidewalk in front of his church, our minister heard the intoning of a prayer that nearly made his collar wilt. Apparently, his 5-year-old son and his playmates had found a dead robin. Feeling that proper burial should be performed, they had secured a small box and cotton batting, then dug a hole and made ready for the disposal of the deceased. The minister's son was chosen to say the appropriate prayers and with sonorous dignity intoned his version of what he thought his father always said: 'Glory be unto the Father, and unto the Son, and into the hole he goes!'

#### **SCHOOL**

A little girl had just finished her first week of school. 'I'm just wasting my time,' she said to her mother. 'I can't read, I can't write, and they won't let me talk!'

#### **BIBLE**

A little boy opened the big family Bible. He was fascinated as he fingered through the old pages. Suddenly, something fell out of the Bible. He picked up the object and looked at it. What he saw was an old leaf that had been pressed in between the pages. 'Mama, look what I found,' the boy called out. 'What have you got there, dear?' With astonishment in the young boy's voice, he answered, 'I think it's Adam's underwear!'

## **Tablet vs. PC**

#### **Tablet PC vs. Traditional PC – Which one to buy?**

Phil Sorrentino, Member, Sarasota PCUG, FL October 2012 issue, PC Monitor www.spcug.org pcugedit (at) verizon.net

This is a really great question or contest. So, first let's define the two contenders. We'll consider a notebook, or laptop, as the traditional PC. (The contest between laptop and desktop has already been had and for most users, the laptop seems to have come out on top.) And as to the tablet, let's consider only the 10 inch variety. Currently, tablets are available in two sizes, 7 and 10 inches, but as a replacement for a notebook (with screen sized between 14 and 17 inches), a 10 inch tablet seems to be the only real contender. Actually, we could even consider a smartphone as a very small tablet, but in this contest, size counts.

If you need a quick answer to the question, that answer might be: if you are only going to "consume" data, then the tablet will work fine; but if you intend to "produce" data, then the laptop with its keyboard and large hard drive is the better choice. Consuming data implies playing music, showing pictures, watching videos, checking email, light game playing, and maybe minimal web surfing. Producing data is more like creating well formatted text documents, developing spreadsheets, editing pictures and videos, creating lengthy emails, heavy game playing, and spending a good deal of time navigating the internet.

Tablets are similar to notebooks in many ways, because they are both built for mobility. They both are small and light weight (especially the newer Ultrabooks), and they both are battery powered. But that's about where the similarities end and the differences begin. Tablets have no moving parts, no hard drive or optical (CD/DVD) drive; whereas notebooks typically have a hard drive and an optical drive. Tablets, with their smaller screens, are typically smaller and thinner than

laptops. Tablets, typically, do not have a keyboard or a mouse; data input comes from touching the display screen. (Today's improved touchscreens employ a capacitive effect, which responds to fingers, as opposed to yesterday's touchscreens, that used a resistive effect, and required a stylus for operation.) Laptops and tablets both have USB connections. However, on the Laptop the USB is used to connect peripheral devices, but on the tablet the USB is used to connect the tablet to a laptop (or desktop) as a peripheral device. Laptops and tablets both have video output connections. Typically, on the tablet the connection will be a micro-HDMI connector, while on the laptop it will be probably be either VGA or HDMI.

Today's tablets use a different Operating System than traditional computers, although this may change with the advent of Windows 8, which is being advertised as able to run on tablets and traditional computers. Windows 8 is scheduled to be released October 26th, so for today, practically speaking, the choices for Operating System are iOS from Apple, and Android from Google. iOS will be found on all Apple iPad tablets (and iPhones), and Android will be found on all Android style tablets, from manufacturers such as Motorola, LG, Samsung, Sony, Toshiba, HTC, Acer, etc.

Advantages and disadvantages of tablets vs. traditional computers are highly subjective. An "advantage" that appeals to one user may be exactly what disappoints another, but here are some commonly cited advantages and disadvantages. Some of the tablet's advantages may be: smaller size, lower weight, lower power usage, and the use of the touch environment. While some of the tablet's disadvantages may be: smaller screen size, and slower input speed due to the use of the touch environment.

The Touch environment is a basic difference, until Touch comes to the laptop. Touch on a tablet is similar to the mouse environment on a traditional computer. If one is familiar with using a mouse, the Touch motions needed for computer input are very intuitive. A Tap on a touchscreen is similar to a click on a mouse. A "Touch and Hold" on a touchscreen is similar to a Double-click using a mouse. Drag and Drop is done with a finger on a touchscreen similar to that done with a mouse. A "Finger Scroll" on a touchscreen is similar to a Mouse scroll with a scroll bar on a computer screen. A Pinch (using two fingers), on a touchscreen is similar to a Zoom on a computer screen. As far as text data input goes, typically, a virtual keyboard is presented on the touchscreen whenever text data entry is required. The virtual keyboard is large enough to be comfortable on a 10 inch screen, but it lacks mechanical movement and feedback. (Typically there is audible feedback and some provide haptic feedback, which is a brief, gentle vibration.)

So, after you've seen the obvious size, weight, and cost differences and appreciate the different input techniques, it all comes down to what you want to accomplish with this piece of technology. After all, you're buying this device to accomplish something, aren't you? Or, is this just another toy?

Assuming it is not just another toy, then let's look at what it might be used for. A tablet is ideal for showing pictures to your family and friends, listening to your favorite music, and watching relatively short videos, like Youtube videos. (Probably best to leave the full length movies for your big screen TV in the living room). (When it comes to listening to music, the smaller the device the better, because listening to music doesn't require much of a display, so an MP3 player (iPod) is probably the best device for listening to music; but if you have a laptop or tablet around it can certainly do the job.) A tablet is also good for casual internet access where there is a minimum of data entry and easy web page navigation. A tablet is fine for getting your email, as long as you don't have to create any lengthy replies. A tablet is great for quickly checking into your social networking sites to keep up with your family and friends, as long as you intend to leave only short messages. (A tablet would probably not be good for you if you intend to "blog" a lot.)

For those familiar with the Windows File and Folder organization, a laptop with Windows provides a familiar interface. The tablet's interface is similar but not the same. There is no "Windows Explorer" that is common to all the tablets, although there are some good file management Apps available. So, file management is easier on a laptop, making it a better choice if you are going to create and organize many files, be they text, pictures, or videos. The laptop is probably a better choice if you intend to do anything that requires a lot of data entry (keyboarding) such as preparing lengthy spreadsheets. The laptop is better for producing slideshows combining pictures and videos, or creating any digital video. (In fact, video projects are probably better performed on a desktop where you have a larger display screen, lots of hard drive space, a very fast processor and a lot of memory.)

Networking can be a major consideration. If you have a home network, the laptop (running Windows) will be able to become a Workgroup or Homegroup member and it will be able to transfer files to and from the other network members, once the proper sharing parameters and permissions are set up. The tablet (running Android or iOS) will not be able to participate in the home network without a good amount of effort and special Apps running on the tablet. So if you intend to share files on the network, the laptop would probably be a better choice.

Even after you appreciate the advantages and disadvantages of each, specifically to you, and you have struggled with all the differences, it is still a difficult decision. So, maybe it is not really a contest at all, but rather just a separation of capabilities, needs and/or desires. There are probably many good reasons for having both. It is just a matter of what you want to accomplish and how soon you can justify the additional cost of having both. (Good luck with that justification and decision.) Have both and leave the tablet on the coffee table for easy access and bring out the laptop only when needed.

# **2013 Membership Disk**

The 2013 Membership Disk is available. This disk contains all past issues of SCUG News from October 1999 through December 2012, the SCUG Constitution, SCUG Logo, SCUG Photos, all Recipes to date, and some Freeware/Shareware Software. Cost of the disk is \$2.00 (members) \$3.00 (nonmembers) and Free to new members who join in 2013.

All software is either Freeware or Shareware so be sure to read and follow the licensing agreements when installing the software. Also, as with all software, read all the screens when installing and uncheck any features, additional software or toolbars you may not want.

#### *This year's software includes the latest versions of:*

**Audacity -** Audacity is a free audio editor. You can record sounds, play sounds, import and export WAV, AIFF, Ogg Vorbis, and MP3 files, and more. Use it to edit your sounds using Cut, Copy and Paste (with unlimited Undo), mix tracks together, or apply effects to your recordings. It also has a built-in amplitude envelope editor, a customizable spectrogram mode and a frequency analysis window for audio analysis applications. Built-in effects include Echo, Change Tempo, and Noise Removal, and it also supports VST and LADSPA plug-in effects.

**Belarc Advisor -** The Belarc Advisor builds a detailed profile of your installed software and hardware, network inventory, missing Microsoft hotfixes, anti-virus status, security benchmarks, and displays the results in your Web browser. All of your PC profile information is kept private on your PC and is not sent to any web server.

License: The license associated with this product allows for free personal use only. Use on multiple PCs in a corporate, educational, military or government installation is prohibited. See the license agreement for details.

**eCleaner -** eCleaner v2.01 is a freeware utility that you can use to 'clean up' your e-mail messages by:

- Removing those annoying '>' symbols that accumulate when an e-mail is forwarded several times
- Word wrapping fragmented sentences
- Removing HTML code
- Removing headers

**Foxit PDF Reader -** The Foxit Reader is a small, fast, and feature rich PDF viewer which allows you to open, view, and print any PDF file. Unlike other free PDF readers, Foxit Reader also includes easy to use collaboration features like the ability to add annotations, fill out forms, and share information with social networks. Foxit Reader has a small footprint that starts up instantly, renders PDF files quickly and uses very little memory, which is especially important with today's handheld devices.

The Foxit Reader is packed full of convenient and easy to use viewing, commenting and printing features that make document collaboration simple. Foxit Reader's secure platform insures worry free operation against malicious virus and provides a secure and reliable digital signature verification platform for exchanging electronics documents without putting the user at risk from falsified documents.

**KeePass -** KeePass is a free open source password manager, which helps you to manage your passwords in a secure way. You can put all your passwords in one database, which is locked with one master key or a key file. So you only have to remember one single master password or select the key file to unlock the whole database. The databases are encrypted using the best and most secure encryption algorithms currently known (AES and Twofish).

**LibreOffice 3.6 -** (new release 12/05/2012) LibreOffice is the free power-packed Open Source personal productivity suite for Windows, Macintosh and Linux, that gives you six feature-rich applications for all your document production and data processing needs: Writer, Calc, Impress, Draw, Math and Base. Support and documentation is free from a large, dedicated community of users, contributors and developers.

**Light Image Resizer -** Use the Light Image Resizer to resize pictures. The batch image converter can easily convert your pictures into different formats. Select your output resolution, resize the original or create a copy, move and/or rename files or compress, choose a specific destination for your processed images. You can work on individual photos or edit large numbers of images by simply doing a batch resize in just one click.

**PDF24 -** The PDF24 creator software installs a virtual printer with the name "PDF24", which you can use like any other printer. If you want to create a PDF all you need to do is print something on the PDF printer. After that, you can save or view the created PDF file with the PDF24 PDF creator assistant which opens automatically.

**PicPick -** PicPick is an all-in-one program that provides a full-featured screen capture tool, an intuitive image editor, a color picker, a color palette, a pixel-ruler, a protractor, a crosshair and even a whiteboard.

This software is distributed as a freeware for personal use only. In this case, you are granted the right to use this program free of charge. Otherwise, you need to pay for a license for commercial use.

**PortableApps.com Platform™ -** The Portable Apps.com Platform™ is a full-featured portable software menu, backup utility, app store, automatic updater and application management system that ties all your portable apps together and lets you build your own custom portable app suite. Add new apps with the portable app store, organize them by category or folder, choose the look and color you want and automatically update everything, all with one easyto-use system. Just drop it on your portable device and you're ready to go.

## **Windows 8**

#### **Windows 8 – What You Need to Know**

Sandy Berger, CompuKISS www.compukiss.com sandy (at) compukiss.com

Recently Microsoft released a new version of its operating system. Unless you've been living under a rock, you've already heard about Windows 8. So today I'm going to give you the facts – just the facts….focusing on what you will need to know about Windows 8.

#### **New interface**

First, all versions of Windows 8 have a new interface, which is radically different from any previous versions of Windows. The traditional start menu is gone. Now when you start your device you see a colorful conglomeration of squares and rectangle called "tiles." These are not small squares like you might see on an iPhone or iPad, but are rather large. You touch or click on these tiles to launch programs and/or apps. Some of the tiles are "live" meaning that you can set them up to see real-time information like the weather, stocks, email, or news.

I can assure you that when you start using Windows 8 you will be stymied as to how it all works. So be sure to allow yourself a little time to investigate the new operating system. It may take a few weeks before you feel comfortable with the new interface. Yet, after using Windows 8 for a few months, I can also tell you that that this version is far superior to Windows XP or even to Windows 7.

#### **Underlying interface**

The second thing that you need to know about Windows 8 has an underlying interface that is very similar to the Windows 7 desktop. In Windows 8, it is simply called "Desktop." You can switch to this Desktop at your discretion (just click on or touch the Desktop tile). You will be switched to the Desktop automatically if you start a program like Notepad, Word, Excel, etc.

You might have heard that Windows 8 is made for touch screens and that is true. Yet every finger motion has a corresponding mouse and a corresponding keyboard motion. So it can also be used on a regular computer. I have used Windows 8 on a computer with touch screen and also on a computer with only a keyboard and mouse. It is very workable on both.

#### **Windows 8 comes in four flavors**

The third thing that you need to know is that Windows 8 comes in four flavors: Windows 8 Phone, Windows 8 (called RT) for tablets, Windows 8 (standard), and Windows 8 Pro. The Windows 8 Phone works only on smartphones and will come preinstalled. The Window 8 Pro offers extra data protection, remote desktop, and the ability to join corporate domains. It will mainly be used for businesses. So you, as an

average consumer, only have to worry about two versions, RT and the standard version, which is referred to simply as Windows 8.

The RT version will come preinstalled on certain tablets. You won't be able to upgrade to it. Windows 8 will come on almost all new computers and, if you have a newer computer or laptop, you will be able to upgrade your computer to Windows 8. Windows 8, however, will also come on some tablets and laptop-like computers. That's where the confusion lies.

#### **Windows 8 RT or Windows 8**

If you purchase a tablet you will have to know if you are purchasing a tablet with Windows 8 RT or Windows 8 because there is a big difference between the two. The colorful new interface is the same on both and both can run the apps that can be found in the Microsoft app store. The biggest difference is that RT can run only Apps. It cannot run desktop applications like Photoshop, Quicken, and Family Tree Maker. Yet Microsoft has been very smart about this. They have developed their main Microsoft Office 2013 programs as Apps. In fact when you purchase an RT tablet, Microsoft Office Home and Student Preview Edition comes preinstalled. When the Final version is released, it will automatically be downloaded and installed at no cost. So while the RT version can't run full-blown programs, it can run Word, Excel, PowerPoint, and OneNote and actually comes with all of these. The Office Apps automatically appear in the Desktop interface that looks like Windows 7. If you have used any of these Office programs on your Windows XP, Vista, or Windows 7 computer, they will look and feel pretty much the same. Of course there will be some new features, but most of the features of the older desktop versions of these Office programs are available in the Apps. The two exceptions that I found were that the App versions of Office don't support macros or add-ons.

If you purchase a new computer with Windows 8 or the Windows 8 upgrade, which is currently available online through Microsoft for \$49, you will not get Office for free. You will either have to make that a separate purchase or use an older version of Office that you already own. (Microsoft says older versions, even those as old as Office 2002 will work fine with Windows 8.)

#### **Key improvements**

Besides the new interface, Windows 8 boasts some key improvements including longer battery life for portable devices, faster boot times, and a smaller memory footprint. Most full-blown programs that run well in Windows 7 will also work with Windows 8 (not with Windows 8 RT). Once you are used to Windows 8, you will probably find it easier to navigate than previous versions of Windows. So there are many reasons to upgrade or to purchase a new computer with Windows 8 preinstalled.

Making the move to Windows 8 will be beneficial, but there is a learning curve, especially on a non-touch desktop or laptop computer. Also, with Windows 8 RT completely based on Apps, the number of Apps available in the Microsoft App store is very important. Right now their store has only about 7,000 Apps in the Microsoft store compared to 100,000 in the Apple App Store. While some of the major Apps like Evernote and Kindle are already available, others like Words with Friends and Angry Birds are not. Of course, if Windows 8 is popular, the number of Apps is sure to increase dramatically and quickly. Because of the learning curve and the wait for Apps, I expect that acceptance of Windows 8 may be slower than expected.

# **Warning: 81 Apps**

#### **Warning: 81 Apps Accessed My Personal Info Online**

by Greg West,

APCUG Advisor for Regions 6 & International User Groups Vice President, Sarnia Computer User Group, Canada gregwest (at) alternatecloud.com

When I scanned Google for invasive Apps I found six Apps that were non-Google apps that had access to my personal information. Who is accessing your personal info?

#### **Scary...It should be.**

Wired magazine agrees. "You may trust Google to keep your mail safe," but would you trust an interesting startup app by unknown college kids? Wired asks you to also consider what a disgruntled employee can do or even "an engineer working in his 20 percent time [at Google maybe]" Here is a must read detailing this topic:<http://bit.ly/wired-security>

#### **Not scared yet?**

Do you use Facebook? Is it secured? Of course, you went into Facebook's security settings and set them all. Even if you did, are you sure someone is not peeking into your personal life, still? You bet they are.

I scanned my computer and found 81 "intrusive Apps" in Facebook alone and they could access my personal information in various degrees. Here is what I found intrusive Apps could do with my Facebook data:

66 apps can use my name somewhere

- 81 apps have access to my personal info
- 5 apps know my home location
- 2 apps are able to access my contacts
- 51 apps can access my 24/7 Facebook app
- 52 apps have access to my media and files

The Naked Security blog, by Sophros, one of the leading security and antivirus companies, says, "Of course, there are many legitimate apps and websites which you can give permission to connect with your account - but that doesn't mean you have to have a free-for-all [in downloading them]." Sophros goes on to say that apps that you give permissions to are potentially not safe anymore, "And, in the case of Facebook, it could put your friends' information at risk, as well." One reason is the free-for-all way many simply give their info to anyone out there. Here is another must read: <http://bit.ly/nakedsecurity>

"OK, so what can we do?" The big tech guns such as Mashable, Tim O'Reilly, Techzilla, MNSBC and many more, recommend this free and amazing software app "MyPermissions." This program scans your computer (and no, they don't have any accesses) for all invasive apps on your computer and/or mobile devices. After the scan you are given the complete list of apps that are a possible threat and gives the number of how many can access what information.

Now you can click on the icons of the apps listed and go through and remove apps you do not trust. In my case I simply clicked the "Nuke All Intrusive Apps" button and after several minutes all apps were removed. Of course you don't have to go to this extreme if you want to go through each app and alter settings. I will add them back on a need-to- have basis.

Wired magazine listed ways for you to "Stay Safe":

Clean up your app permissions, especially ones you no longer use. Think before you authorize an app. Put on your detective hat and research the app. Whenever in doubt, change your password in the given program.

To get the "MyPermissions" software go to: [http://mypermissions.org](http://mypermissions.org/) You can find video tutorials at: [http://alternatecloud.com](http://alternatecloud.com/)

#### **APP OF THE MONTH - zoom.us**

[http://zoom.us](http://zoom.us/) This is an easy way to set up an online conference call with up to 15 people. It is fast and free and the best part is the clarity of screenshots and video. The screen resolution, by far, beats Skype. Screen sharing is easy to use and is great for showing family members photos or videos and giving your business people a PowerPoint presentation without leaving your home. I have been helping Rayjon Sarnia [\(http://www.rayjon.sarnia.com/\)](http://www.rayjon.sarnia.com/) who is planning on using this for some of their presentations to organize their missions to Haiti. To see how Zoom.us works, watch this video from the Wall Street Journal: http://on.wsj.com/RQuI8J

*Greg is an APCUG, Advisor for Regions 6 and International User Groups. He can be reached at gregwest@alternatecloud.com.*

*For more tech help[: http://alternatecloud.com](http://alternatecloud.com/)*